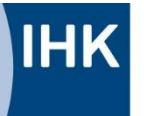

Industrie- und Handelskammer<br>Reutlingen

Reutlingen | Tübingen | Zollernalb

www.reutlingen.ihk.de

# **ASTA-Infocenter**

Registrierung und erste Schritte zur Einrichtung des ASTA-Infocenters

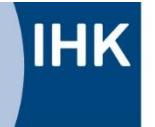

## **Registrierung im ASTA-Infocenter der IHK Reutlingen**

Mit dem ASTA-Infocenter bieten wir Ihnen den Service Vertragsmanagement an. Mit diesem Tool können Sie Aus- und Umschulungsverträge erstellen, Vertragsänderungen einreichen und AusbilderInnen anlegen.

Nach erfolgreicher Registrierung im ASTA-Infocenter können Sie in den Einstellungen das Vertragsmanagement mit wenigen Eingaben aktivieren:

**Aktivierung für ASTA-Infocenter**

Sie haben von uns einen Brief/eine Mail zur Aktivierung Ihres Accounts für das Asta-Infocenter erhalten. Darin finden Sie die Identnummer Ihres Unternehmens und einen Aktivierungscode.

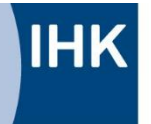

### www.reutlingen.ihk.de

## **Registrierung für ASTA-Infocenter**

Mit diesem Link gelangen Sie zur Registrierungsseite:

## <https://unternehmen.gfi.ihk.de/welcome>

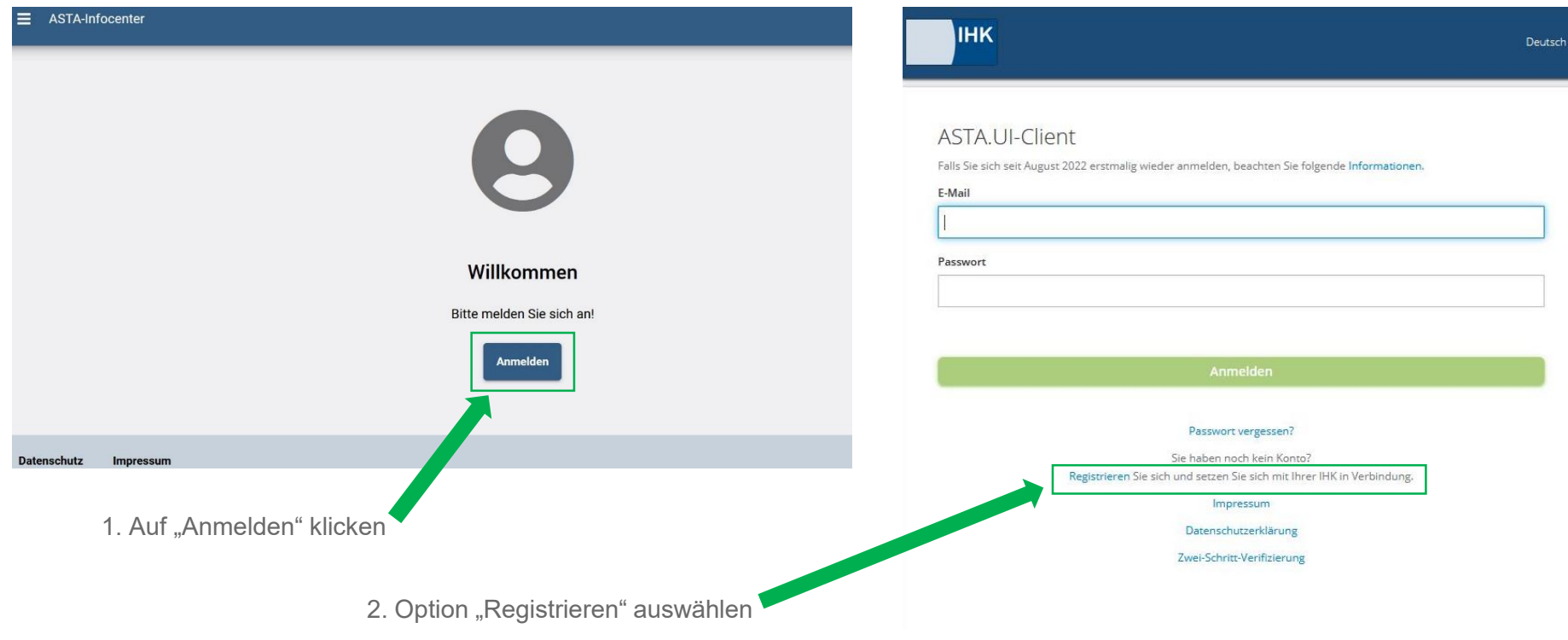

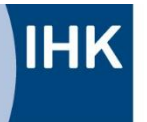

Industrie- und Handelskammer Reutlingen

Reutlingen | Tübingen | Zollernalb

### www.reutlingen.ihk.de

 $\overline{R}$ Bi

Bitte geben Sie hier Ihre persönlichen Daten ein und vergeben Sie ein Passwort. Das Passwort benötigen Sie später für die Anmeldung im ASTA-Infocenter.

Wählen Sie im Feld "Meine IHK" die IHK Reutlingen in der Liste aus und schließen Sie die Registrierung ab.

Daraufhin wird ein Bestätigungslink an Ihre E-Mail-Adresse verschickt. Bitte prüfen Sie eventuell auch Ihren Spam-Ordner.

Sobald Sie den Bestätigungslink aus der Mail angeklickt haben, erhalten Sie eine Meldung, dass die Registrierung abgeschlossen wurde.

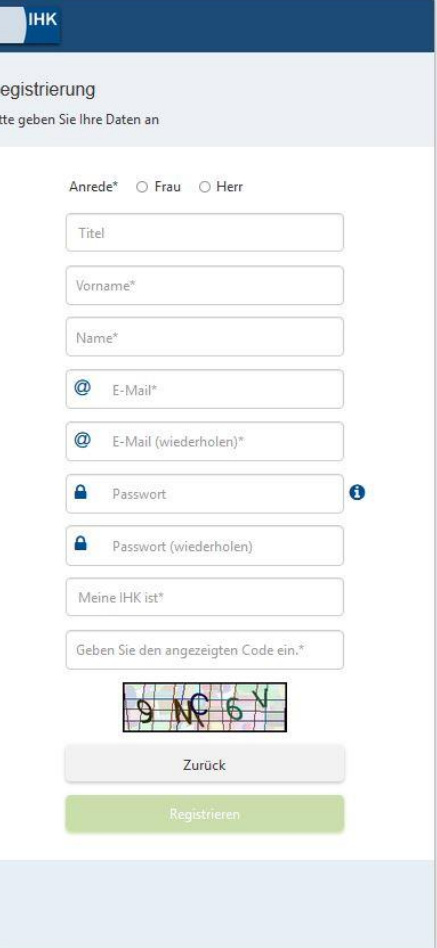

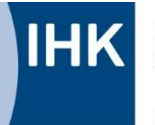

#### www.reutlingen.ihk.de

## **Beim erstmaligen Einloggen:**

# Willkommen in Ihrem Infocenter zur Berufsausbildung Sie finden hier eine Übersicht der bei uns eingetragenen Informationen rund um das Thema Berufsausbildung. Administrieren Sie selbst die Zugänge für unseren Service der Online-Prüfungsanmeldung und vergeben oder entziehen Sie hierfür Berechtigungen. Übersicht und Administration E-Mail zur elektronischen Adressierung mitteilen? Zu einer Ihrer verwalteten Ausbildungsstätten ist noch keine E-Mail-Adresse zur Online-Prüfungsanmeldung angegeben, möchten Sie Ihre E-Mail-Adresse dazu verwenden? Nein Weitere services Bitte mit "Ja" bestätigen. Info: die Online-Prüfungsanmeldung ist noch nicht freigeschalten.Vertragsmanagement Online-Prüfungsanmeldung

#### ASTA-Infocenter 4

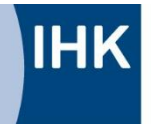

### www.reutlingen.ihk.de

## **Startseite**

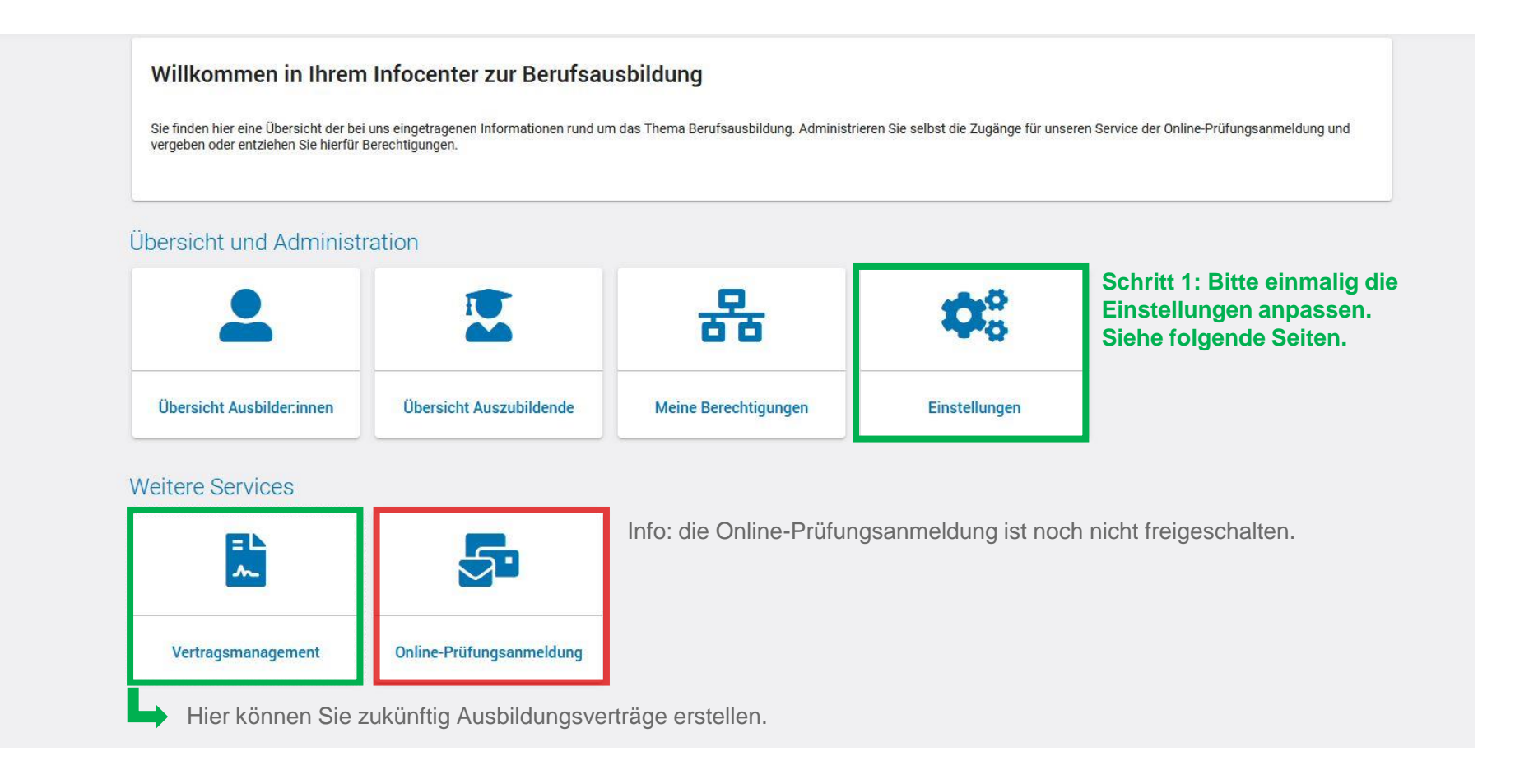

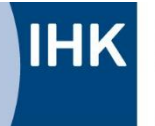

## www.reutlingen.ihk.de

# **Einstellungen: Berechtigungen verwalten**

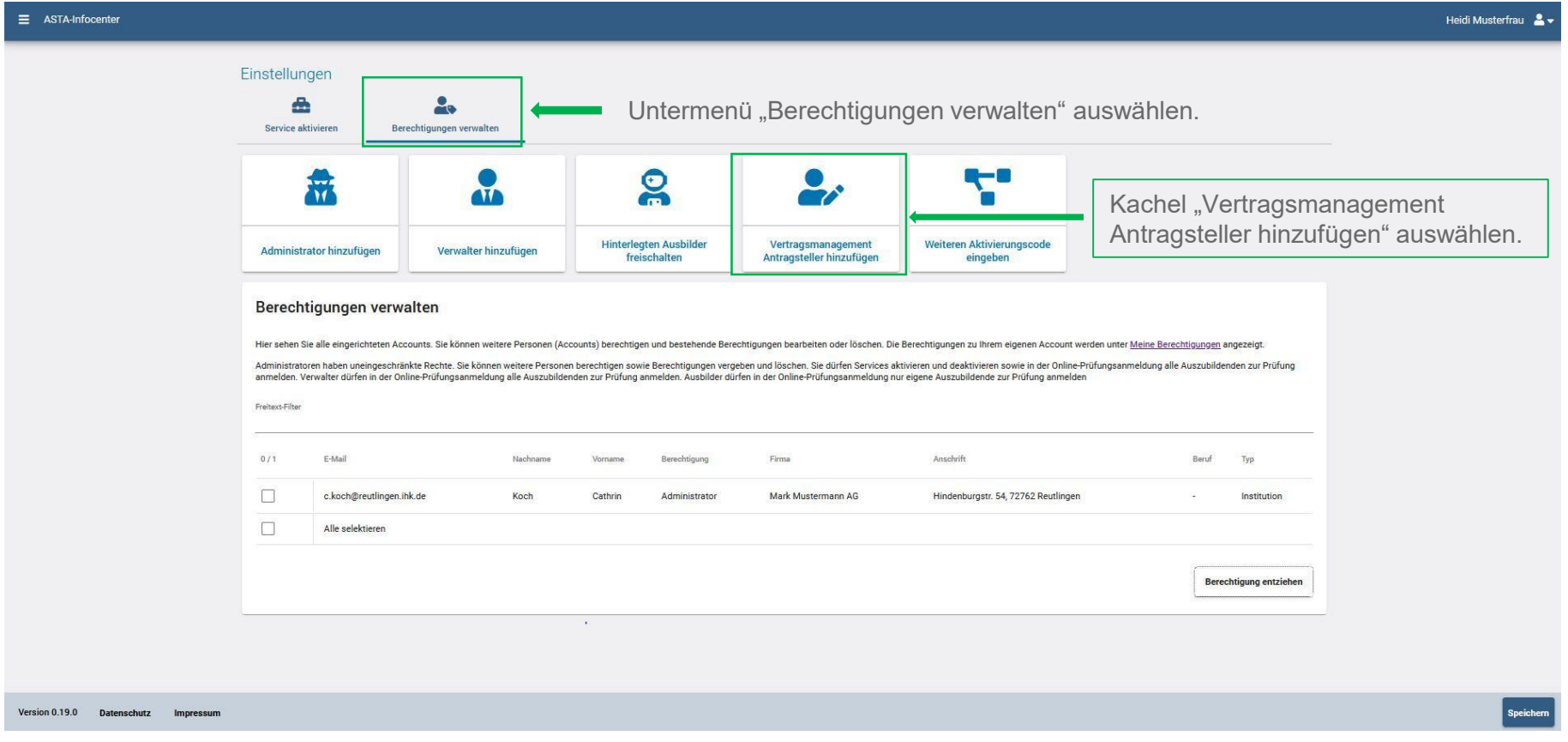

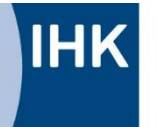

www.reutlingen.ihk.de

## **Antragsteller Webfachverfahren Verzeichnisführung: Berechtigung vergeben**

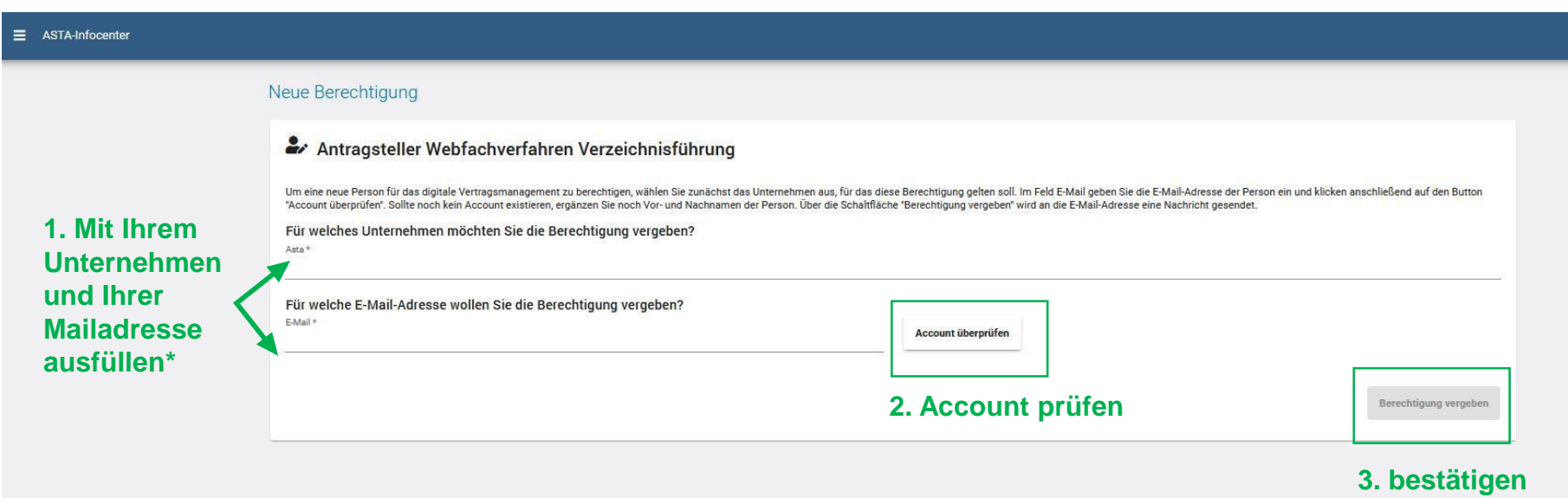

\* Weitere Personen können nachträglich angelegt und mit der Berechtigung zur Erstellung von Ausbildungsverträgen ausgestattet werden.

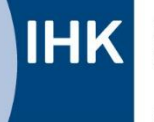

### www.reutlingen.ihk.de

## **Antragsteller Webfachverfahren Verzeichnisführung: Berechtigung speichern**

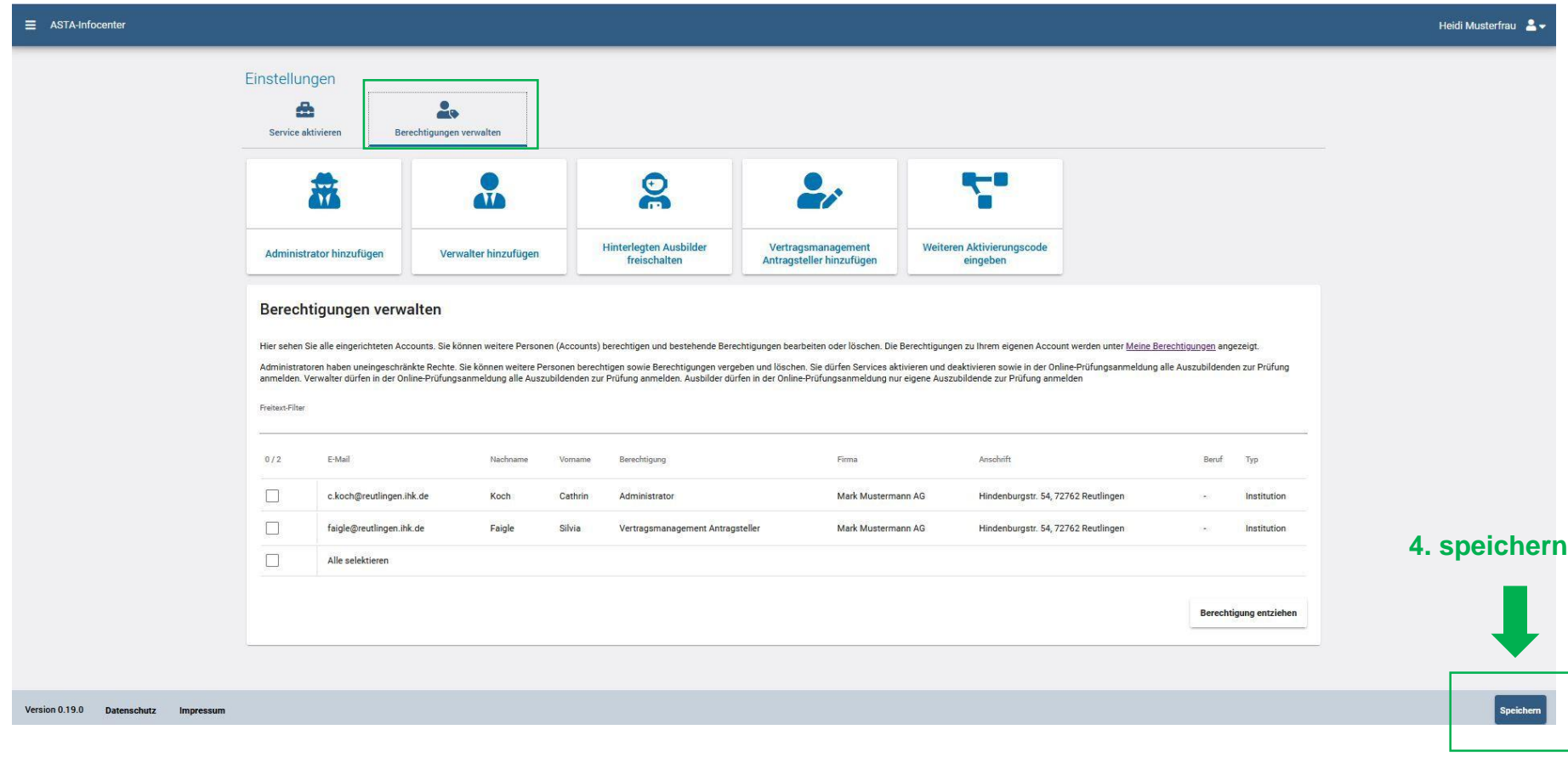

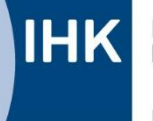

# **Verwaltung mehrerer Ausbildungsbetriebe über einen Account**

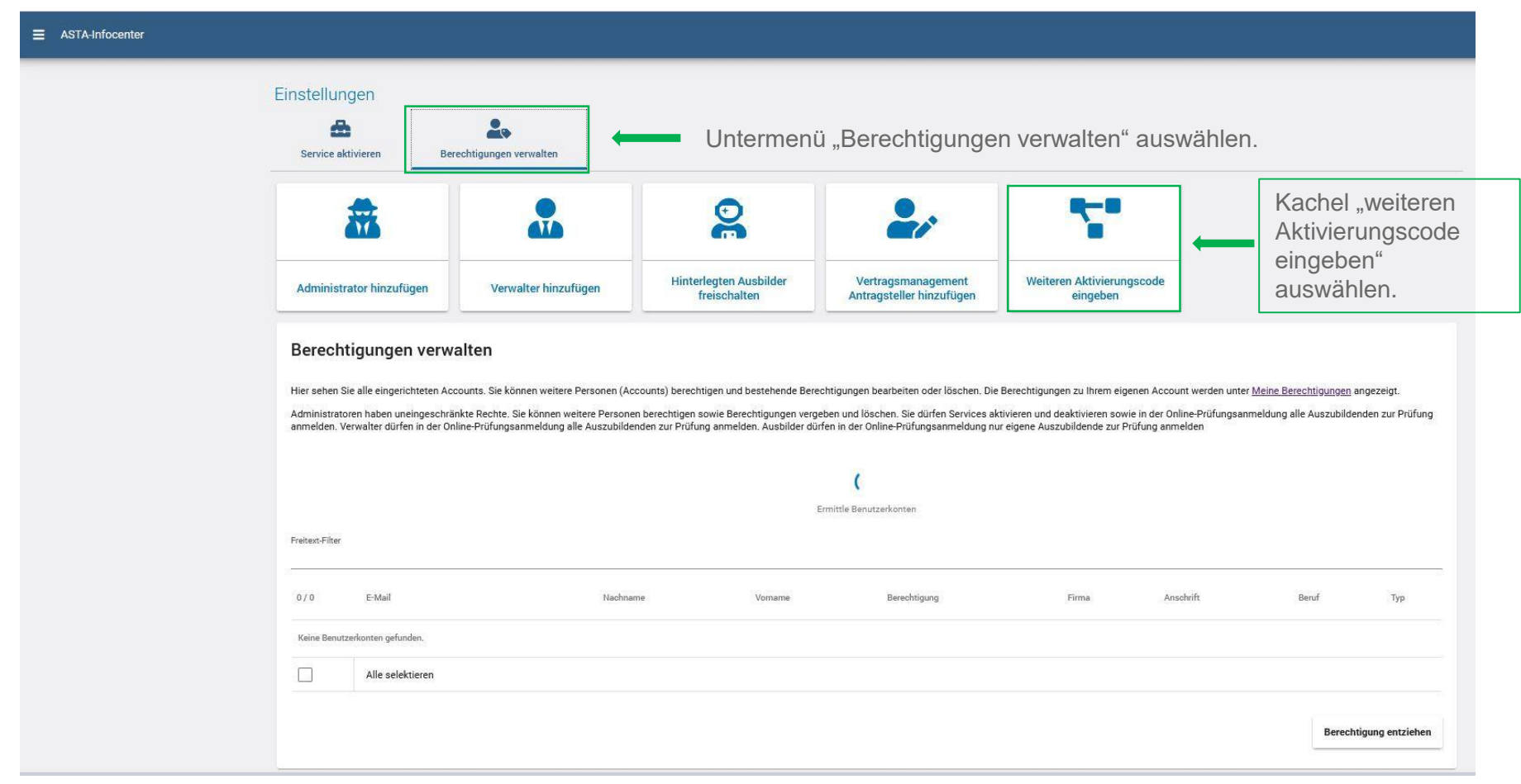

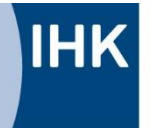

### www.reutlingen.ihk.de

# **Verwaltung mehrerer Ausbildungsbetriebe über einen Account**

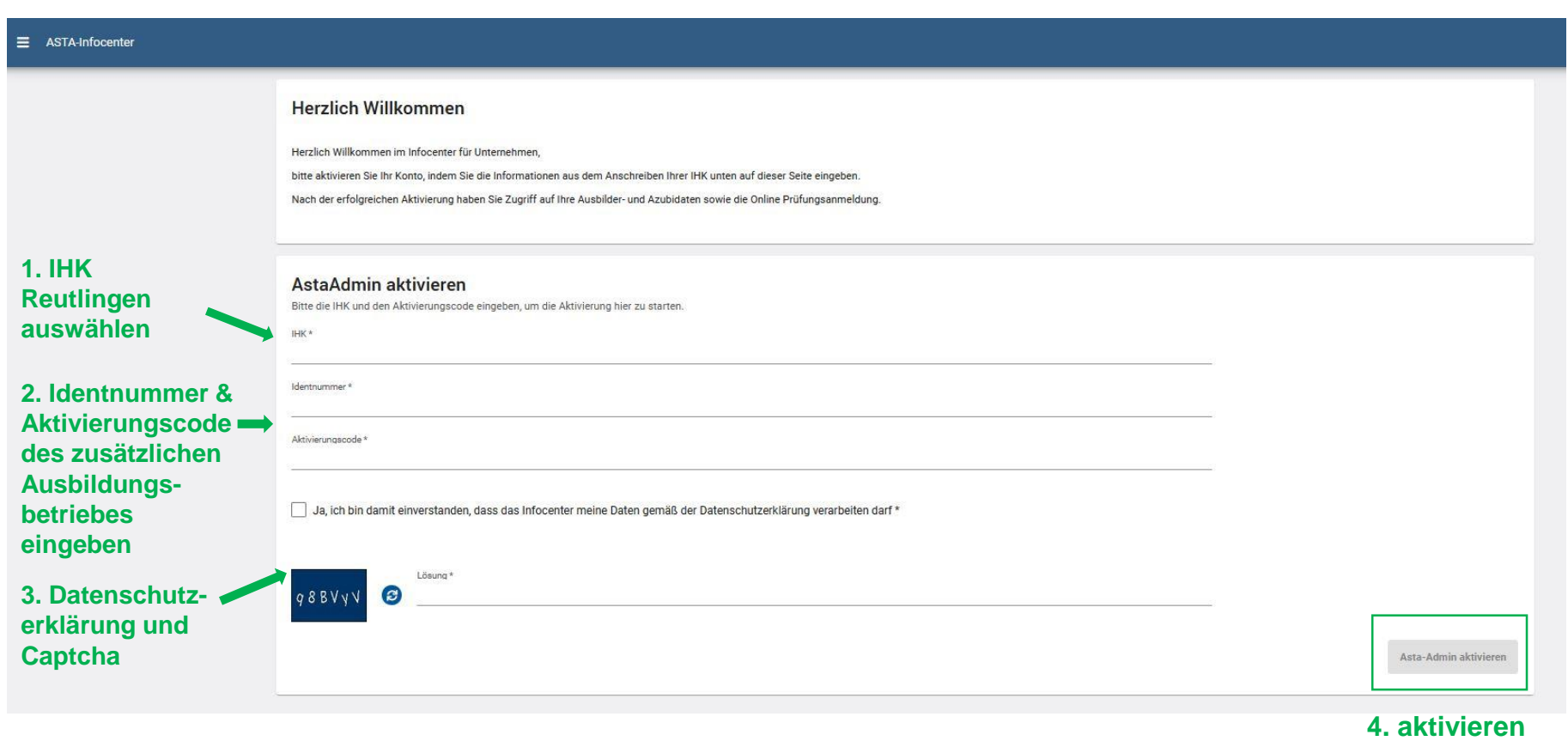

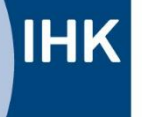

#### www.reutlingen.ihk.de

## **Ausbildungsverträge erstellen**

#### Willkommen in Ihrem Infocenter zur Berufsausbildung

Sie finden hier eine Übersicht der bei uns eingetragenen Informationen rund um das Thema Berufsausbildung. Administrieren Sie selbst die Zugänge für unseren Service der Online-Prüfungsanmeldung und vergeben oder entziehen Sie hierfür Berechtigungen.

#### Übersicht und Administration

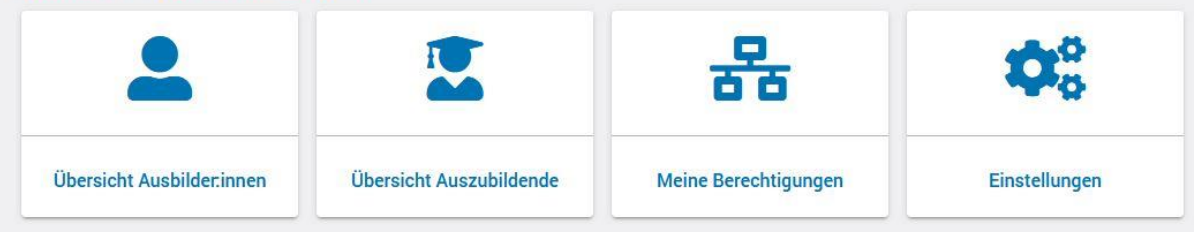

#### **Weitere Services**

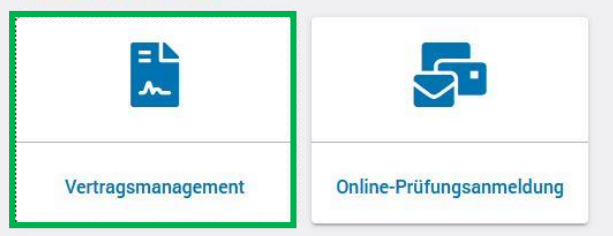

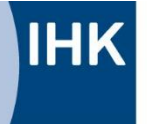

Industrie- und Handelskammer<br>Reutlingen

Reutlingen | Tübingen | Zollernalb

### www.reutlingen.ihk.de

## **Ausbildungsvertrag erstellen: Startseite**

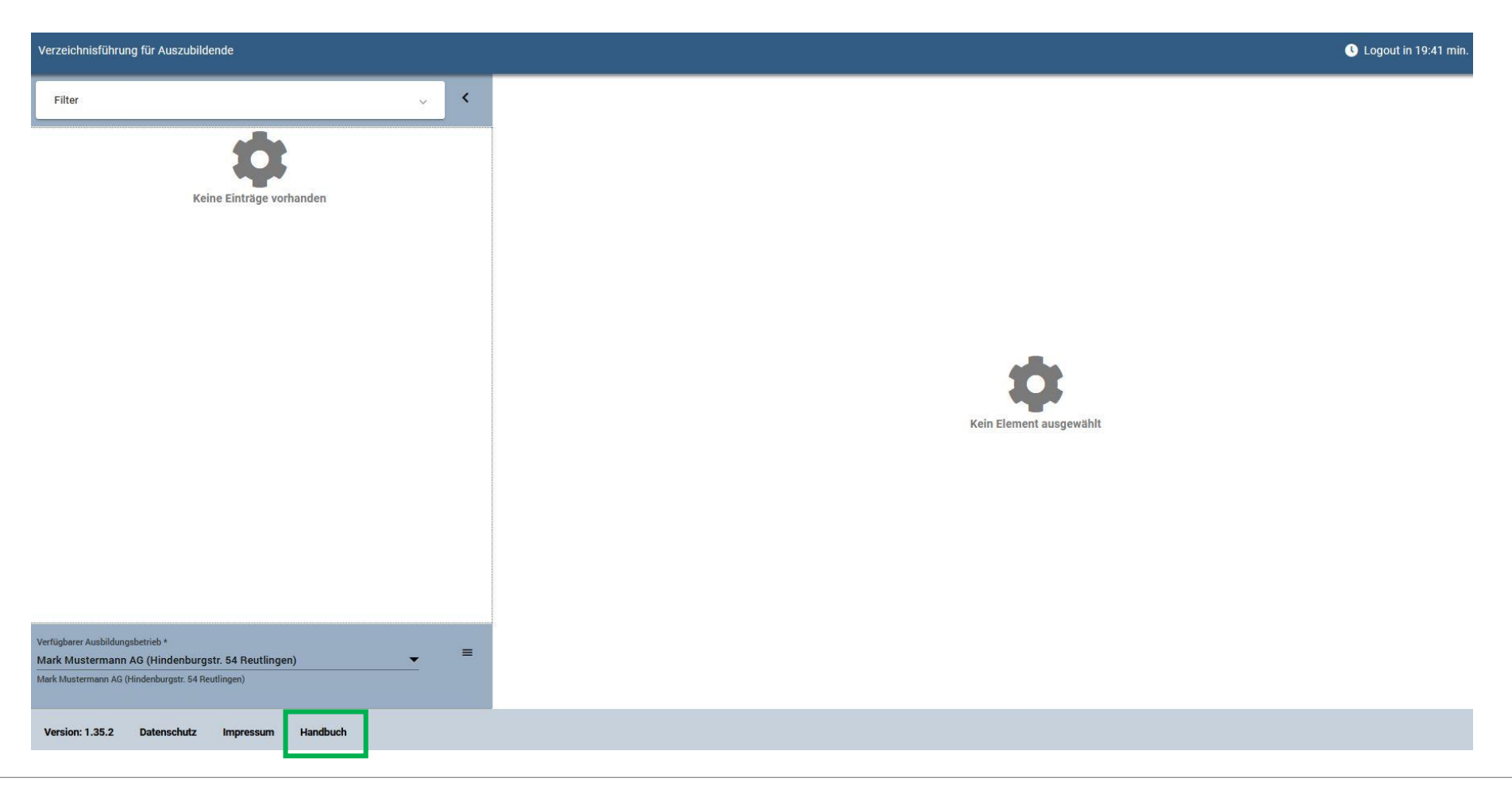